**V** vuLCAN Zastępstwa Optivum

## Jak zaplanować zastępstwo za nieobecnego nauczyciela?

Po wskazaniu nieobecności nauczycieli i oddziałów można zaplanować zastępstwa. Kandydatów na zastępców można poszukiwać wśród nauczycieli spełniających jeden lub kilka z ustalonych wcześniej warunków.

Zastępstwa planuje się w oknie **Lekcje** na karcie **Zastępstwa** lub **Plan nauczycieli**.

## **Planowanie zastępstw na karcie Zastępstwa**

- 1. W oknie podstawowym programu wybierz gałąź **Lekcje** i przejdź na kartę **Zastępstwa**.
- 2. W datowniku na pasku narzędzi ustaw dzień, w którym chcesz planować zastępstwa.
- 3. W kolumnie **Nieobecny** zaznacz nauczyciela, za którego chcesz zaplanować zastępstwo w tabeli wyświetlą się lekcje, jakie nauczyciel ma zaplanowane w tym dniu.

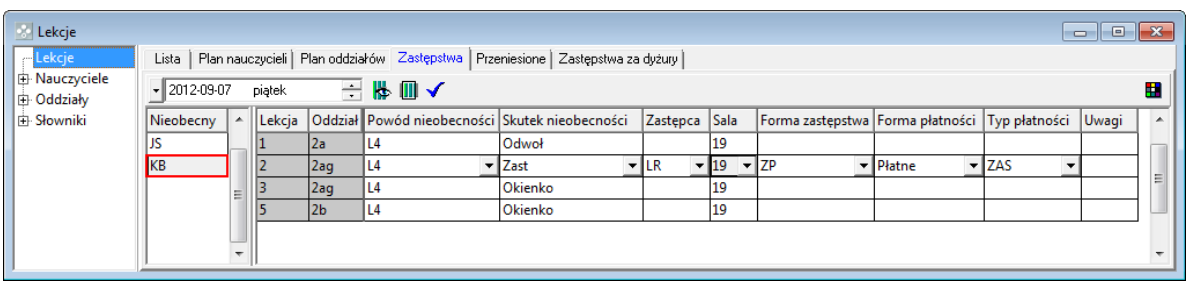

Jeśli nieobecny nauczyciel ma pierwszą lekcję, to program proponuje ją odwołać (wpis **Odwoł** w kolumnie **Skutek nieobecności**).

- 4. Określ kryteria wyszukiwania zastępców
	- Kliknij przycisk **| m** na pasku narzędzi wyświetli się okno **Kryteria selekcji zastępców**.

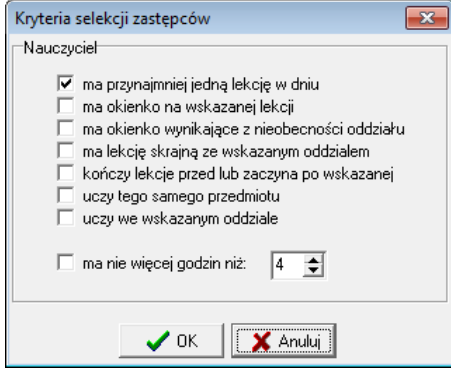

- Zaznacz te kryteria, które powinien spełniać poszukiwany zastępca.
- Kliknij przycisk **OK**.

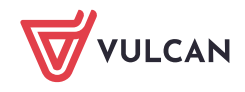

5. W wierszu lekcji, na **której chcesz przydzielić zastępcę**, kliknij komórkę w kolumnie **Zastępca**, a następnie kliknij przycisk – rozwinie się okno z planami potencjalnych zastępców (tj. nauczycieli, którzy nie mają zajęć na wskazanej lekcji i spełniają zadane wcześniej kryteria).

W oknie tym w pierwszej kolumnie, podświetlonej na szaro, wyświetla się plan nieobecnego nauczyciela. Podświetlony na zielono wiersz tabeli odpowiada lekcji, na której planowane jest zastępstwo.

| <b>E</b> Lekcje                                |     |                                                                                              |  |               |                 |                                                  |           |           |                                                    |                  |                 |               |              | $\begin{array}{c c c c c c} \hline \multicolumn{3}{c }{\mathbf{C}} & \multicolumn{3}{c }{\mathbf{X}} \end{array}$ |              |
|------------------------------------------------|-----|----------------------------------------------------------------------------------------------|--|---------------|-----------------|--------------------------------------------------|-----------|-----------|----------------------------------------------------|------------------|-----------------|---------------|--------------|----------------------------------------------------------------------------------------------------|--------------|
| $-$ Lekcje                                     |     | Lista   Plan nauczycieli   Plan oddziałów   Zastępstwa   Przeniesione   Zastępstwa za dyżury |  |               |                 |                                                  |           |           |                                                    |                  |                 |               |              |                                                                                                    |              |
| 由 Nauczyciele<br><b>Dddziały</b><br>由 Słowniki |     | Ш<br>$-2012-09-07$<br>piątek                                                                 |  |               |                 |                                                  |           |           |                                                    |                  |                 |               |              |                                                                                                    |              |
|                                                |     | Nieobecny                                                                                    |  | $\sim$ Lekcja |                 | Oddział I Powód nieobecności Skutek nieobecności |           | Zastępca  | Sala                                               | Forma zastępstwa | Forma płatności | Typ płatności | <b>Uwagi</b> | $\overline{a}$                                                                                                    |              |
|                                                |     | <b>JS</b>                                                                                    |  | 1             | 2a              | lL4                                              | Odwoł     |           | 19                                                 |                  |                 |               |              |                                                                                                    |              |
|                                                |     | KB                                                                                           |  | 2             | 2 <sub>ag</sub> | IL4                                              | Zast      | <b>LR</b> | 19                                                 | <b>ZP</b>        | Płatne          | <b>ZAS</b>    |              |                                                                                                    |              |
|                                                |     |                                                                                              |  | 13            | 2 <sub>ag</sub> | IL4                                              | ▼ Okienko |           | $\vert \cdot \vert$ 19<br>$\overline{\phantom{a}}$ |                  | ۰.              | -             |              |                                                                                                    |              |
| $\left $ L $\right $ KB                        | IJ  | LD                                                                                           |  |               |                 |                                                  |           |           |                                                    |                  |                 |               |              |                                                                                                    |              |
| 11<br>2a                                       |     |                                                                                              |  |               |                 |                                                  |           |           |                                                    |                  |                 |               |              |                                                                                                    |              |
| 2 <br>2 <sub>ag</sub>                          | 3as | 1a                                                                                           |  |               |                 |                                                  |           |           |                                                    |                  |                 |               |              |                                                                                                    |              |
| 3<br>2ag                                       |     |                                                                                              |  |               |                 |                                                  |           |           |                                                    |                  |                 |               |              |                                                                                                    |              |
| 4                                              | 4as | 2 <sub>b</sub>                                                                               |  |               |                 |                                                  |           |           |                                                    |                  |                 |               |              |                                                                                                    |              |
| 2 <sub>b</sub><br>5                            | 4as | 1a                                                                                           |  |               |                 |                                                  |           |           |                                                    |                  |                 |               |              |                                                                                                    |              |
| 6                                              | 5as | 2 <sub>b</sub>                                                                               |  |               |                 |                                                  |           |           |                                                    |                  |                 |               |              |                                                                                                    |              |
| 7                                              |     |                                                                                              |  |               |                 |                                                  |           |           |                                                    |                  |                 |               |              |                                                                                                    |              |
| 8                                              |     |                                                                                              |  |               |                 |                                                  |           |           |                                                    |                  |                 |               |              |                                                                                                    | $\mathbf{r}$ |
|                                                |     |                                                                                              |  |               |                 |                                                  |           |           |                                                    |                  |                 |               |              |                                                                                                    |              |

Jeśli program nie znajdzie żadnego zastępcy, zmień kryteria selekcji zastępców.

6. Wskaż wybranego nauczyciela jako zastępcę, klikając nagłówek jego kolumny lub dwukrotnie klikając wyróżnioną komórkę w kolumnie nauczyciela. Program automatycznie uzupełni opis zastępstwa. Sprawdź, czy jest on poprawny. Jeśli nie, ustaw poprawne pozycje.

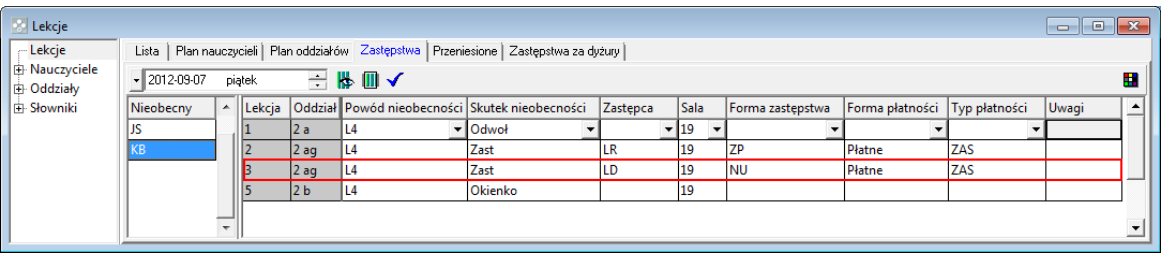

Okno z planami potencjalnych zastępców zamyka się po wskazaniu zastępcy. Aby zamknąć to okno bez wskazywania zastępcy naciśnij klawisz **Esc**.

## **Planowanie zastępstw na karcie Plan nauczyciela**

- 1. W oknie podstawowym programu wybierz gałąź **Lekcje** i przejdź na kartę **Plan nauczycieli**.
- 2. W datowniku na pasku narzędzi ustaw właściwą datę.
- 3. W kolumnie zawierającej plan dzienny nieobecnego nauczyciela kliknij prawym przyciskiem myszy lekcję, na której chcesz zaplanować zastępstwo, i w rozwiniętym menu wybierz polecenie **Zaplanuj zastępstwo** – wyświetli się okno **Zaplanuj zastępstwo**.

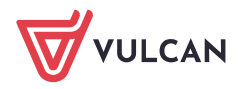

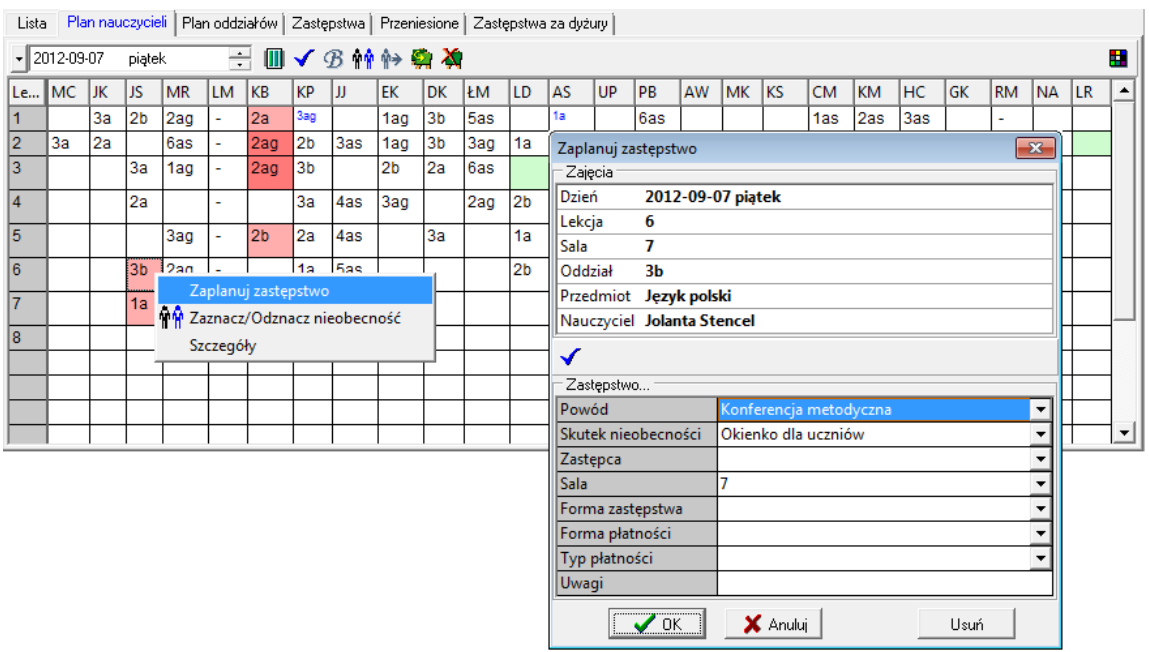

- 4. Kliknij przycisk i ustal kryteria selekcji zastępców. Zamknij okno **Kryteria selekcji zastępców**, klikając przycisk **OK**.
- 5. W sekcji **Zastępstwo** w wierszu **Zastępca** kliknij przycisk rozwinie się okno z planami tych nauczycieli, którzy nie mają zajęć na wskazanej lekcji i spełniają zdefiniowane wcześniej kryteria.
- 6. Wskaż zastępcę, klikając nagłówek kolumny z kodem nauczyciela.
- 7. Zapoznaj się z opisem zaplanowanego zastępstwa. Sprawdź, czy jest poprawny. Jeśli nie, ustaw poprawne pozycje.

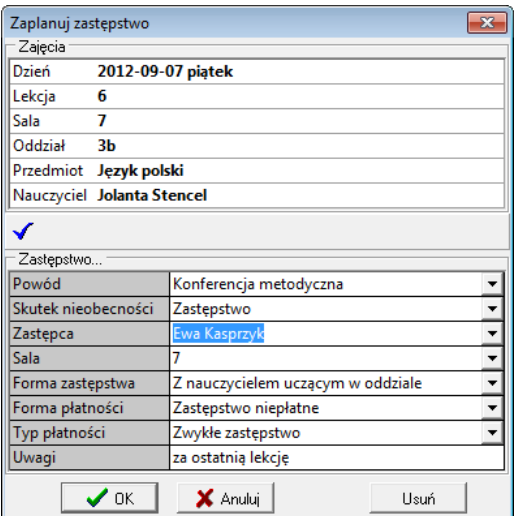

8. Zamknij okno **Zaplanuj zastępstwo**, klikając przycisk **OK**.

Za pomocą okna **Zaplanuj zastępstwo** można planować zastępstwo, także wtedy, gdy nie została odnotowana nieobecność nauczyciela na wskazanej lekcji.

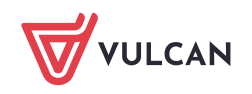